## **BERTPREV** Tutorial de Votação legislativo

1. No período de votação, acesse o site das eleições: bertprev.eleicaonet.com.br; clique em "Não sou um Robô", informe seu CPF, Insira sua senha e clique em "VOTAR";

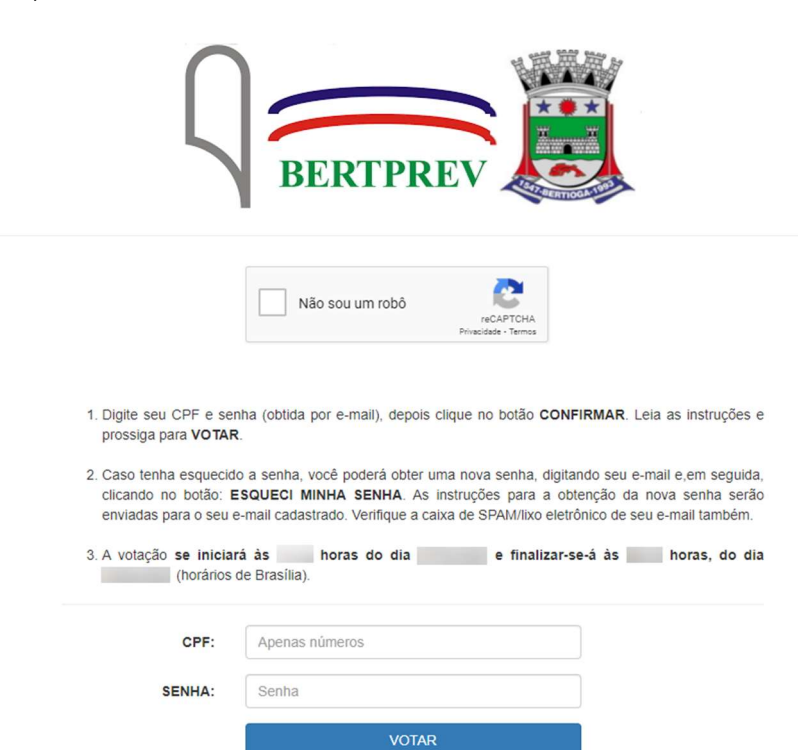

ESQUECI MINHA SENHA.

2. Na tela seguinte, responda corretamente o campo de validação e clique em "Confirmar";

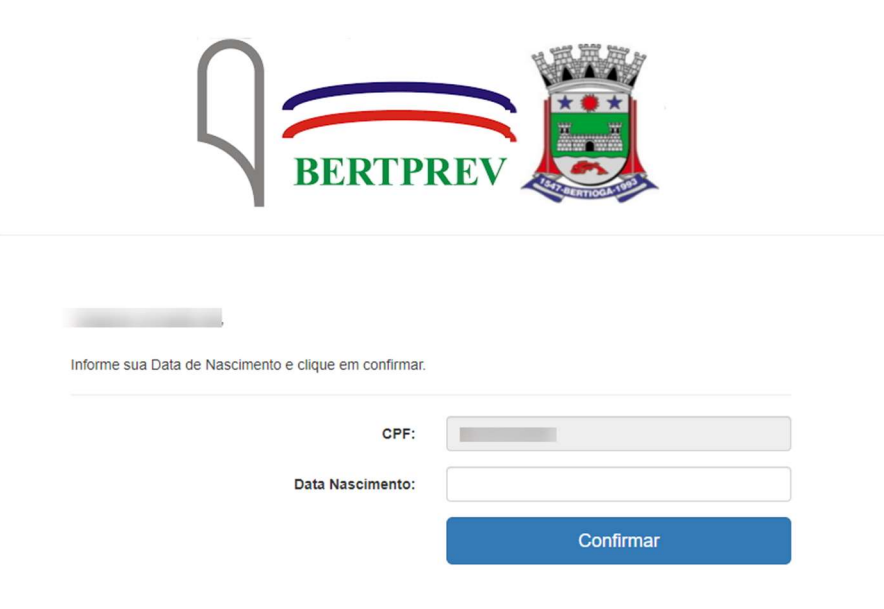

3. Leia as instruções e clique em "Votar";

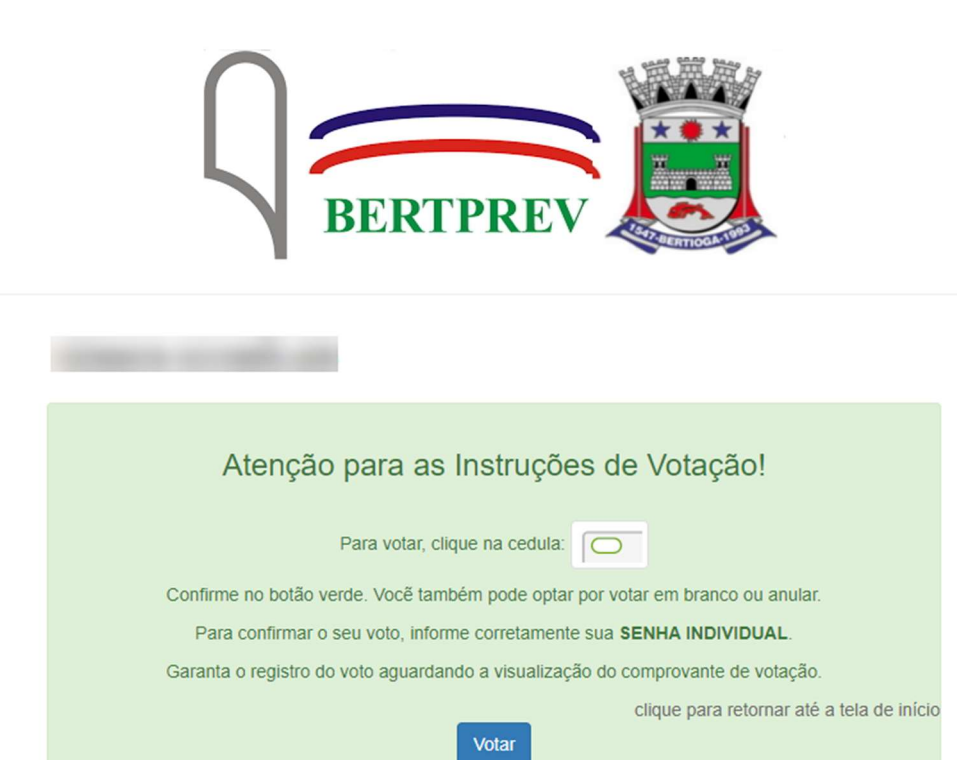

4. Escolha sua opção para conselho administrativo (legislativo)

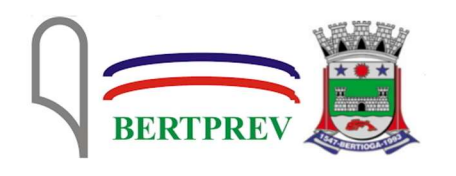

ESCOLHA SUA OPÇÃO PARA CONSELHO ADMINISTRATIVO (PODER LEGISLATIVO) CLIQUE EM CONFIRMAR

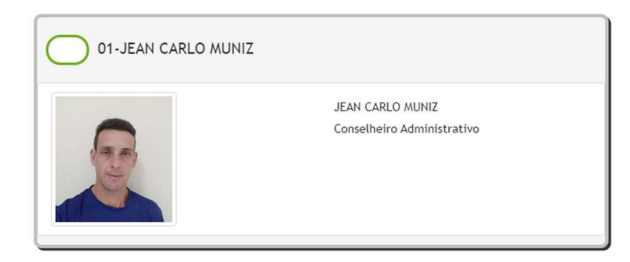

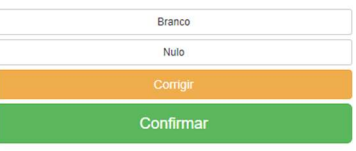

5. Escolha sua opção para conselho fiscal (legislativo)

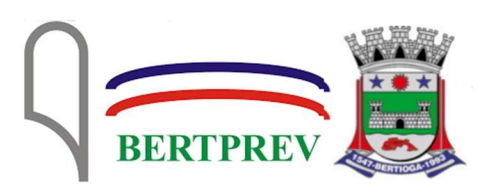

ESCOLHA SUA OPÇÃO PARA CONSELHO FISCAL (PODER LEGISLATIVO) CLIQUE EM CONFIRMAR

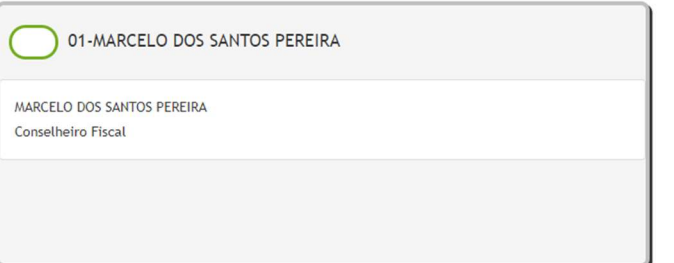

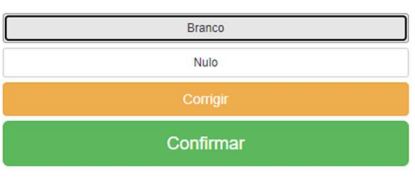

6. Em seguida, verifique seu voto; caso queira, pode corrigir o voto clicando em "Corrige", caso contrário clique em "Confirma"

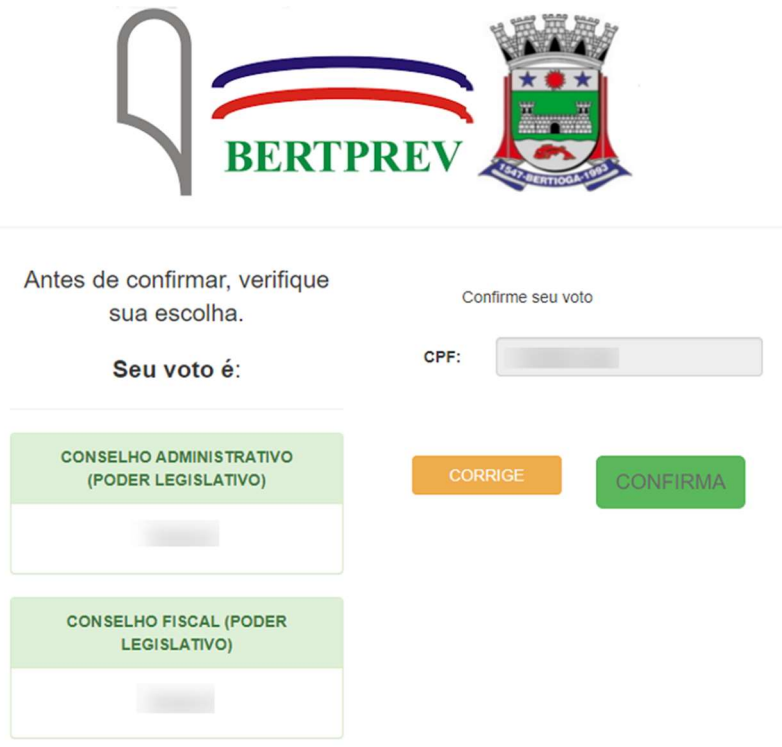

7. Aguardo o comprovante de votação ser exibido, e seu voto está concluído

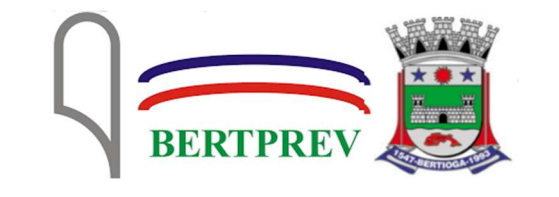

ESTE É O SEU **COMPROVANTE DE VOTAÇÃO** 

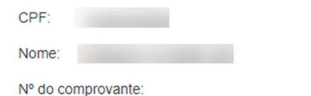

7905895FA9F7AAE1604CAFD34EF10F2CF7C06DAD3824C4D1F3C9E1393E2330AA

Este documento comprova que você acessou o sistema de eleição para a BERTPREV pelo endereço de IP e registrou seu voto com sucesso em [1, às ]. Se for do seu interesse, imprima ou salve o comprovante clicando no botão abaixo:

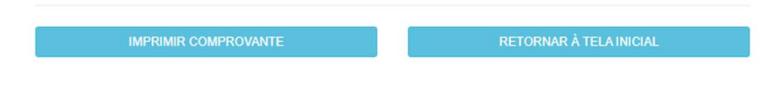

Agradecemos sua participação!

FIM.